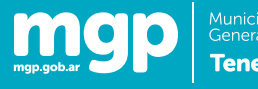

## **GUIA DEL USUARIO**

### **Tabla de Contenidos**

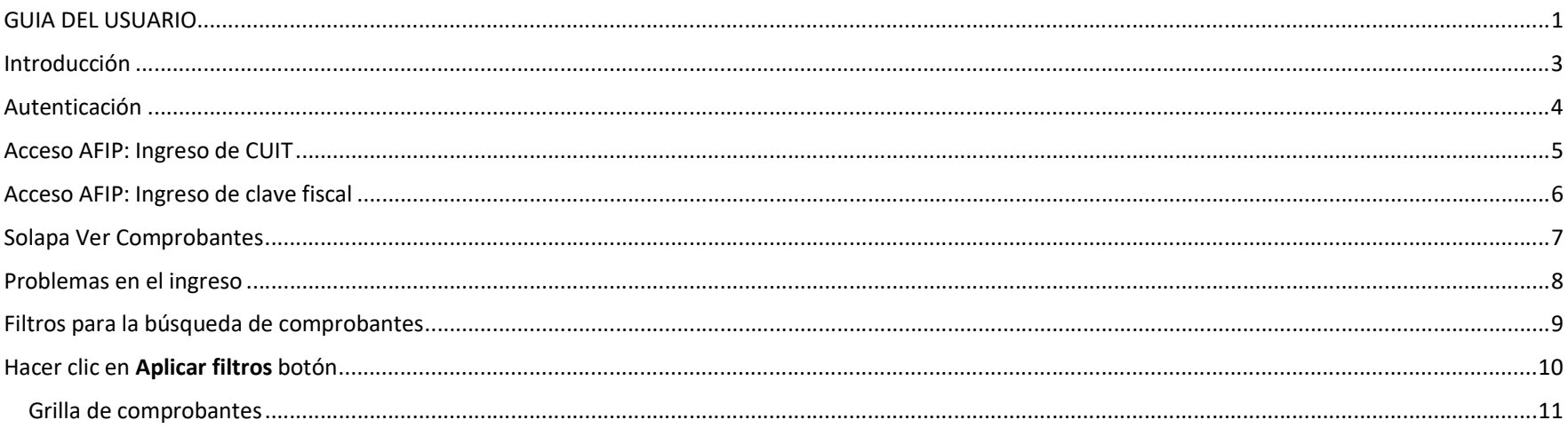

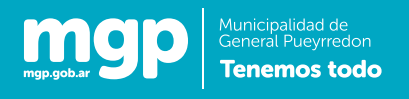

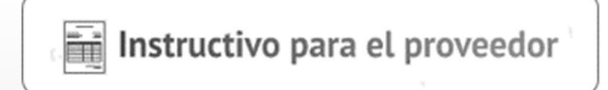

# APLICATIVO DE CARGA DE COMPROBANTES DE FACTURACION

### Ingreso al sistema y consulta de comprobantes

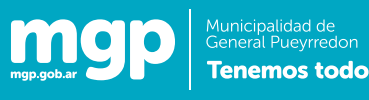

#### Introducción

Guía del usuario

Instructivo para el proveedor

Esta guía lo ayudará a utilizar el aplicativo web "Carga de comprobantes de facturación".

El mismo permite a los proveedores del municipio de General Pueyrredón gestionar los comprobantes de facturación correspondientes a contrataciones realizadas a partir de una Orden de Compra. El usuario del sistema podrá:

- Ingresar los comprobantes al sistema de facturación del municipio.
- Consultar los comprobantes ya ingresados.
- Realizar un seguimiento de dichos comprobantes hasta el momento en que los mismos ingresaron al sistema de administración financiera del municipio.

 A esta la aplicación se accede desde la página oficial del municipio y para ingresar a la misma el proveedor deberá identificarse mediante CUIT/CUIL y clave fiscal, esto permitirá autenticar a la persona que requiere utilizar el servicio y relacionarlo con las empresas que tenga vinculadas y que figuran en la padrón de proveedores del municipio.

Para poder comenzar a usar este servicio, el proveedor deberá inicialmente asociar su clave fiscal al mismo (ver "Instructivo AFIP").

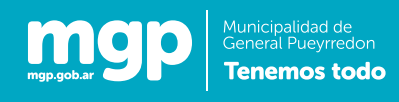

### Autenticación

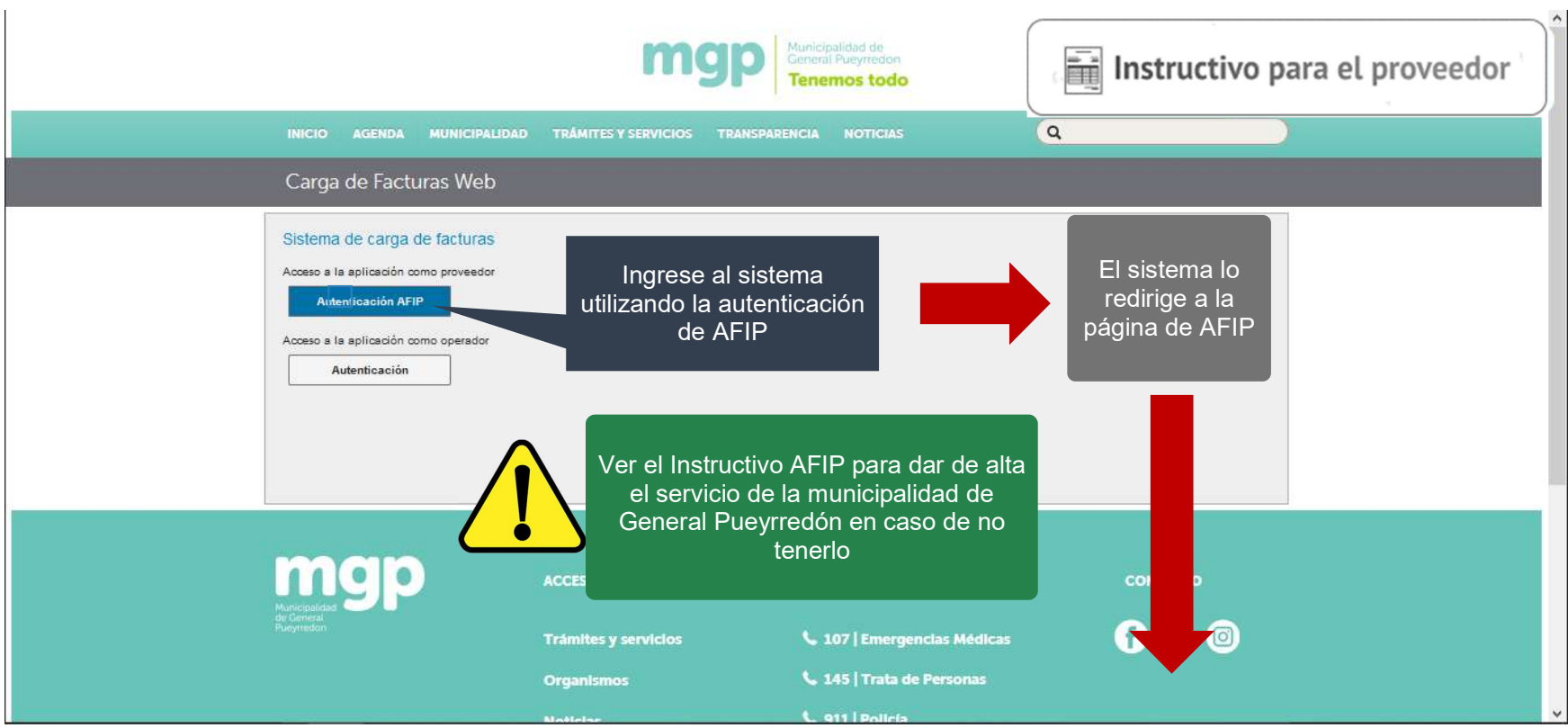

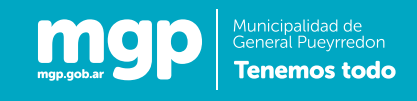

#### Acceso AFIP: Ingreso de CUIT

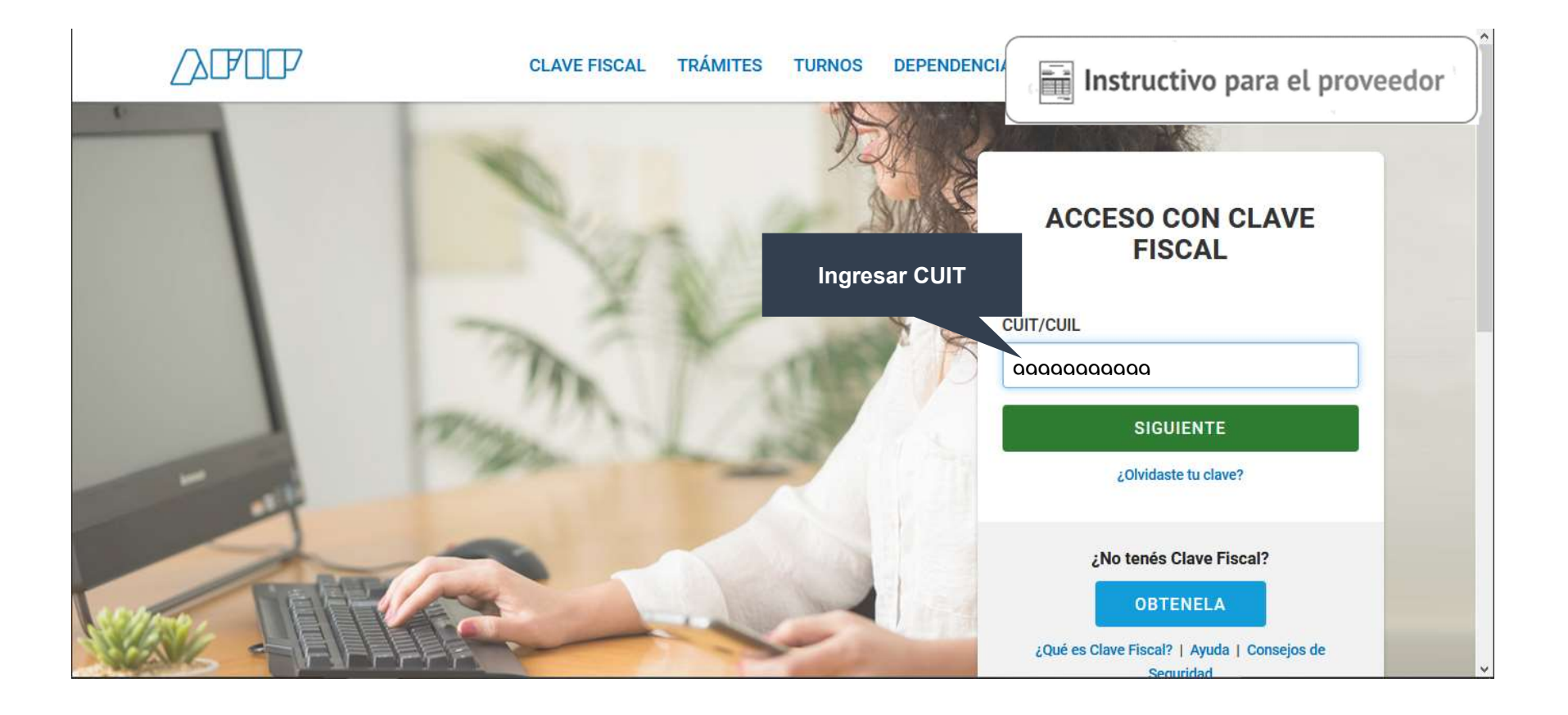

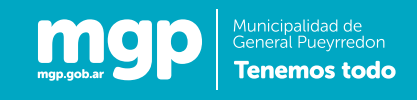

#### Acceso AFIP: Ingreso de clave fiscal

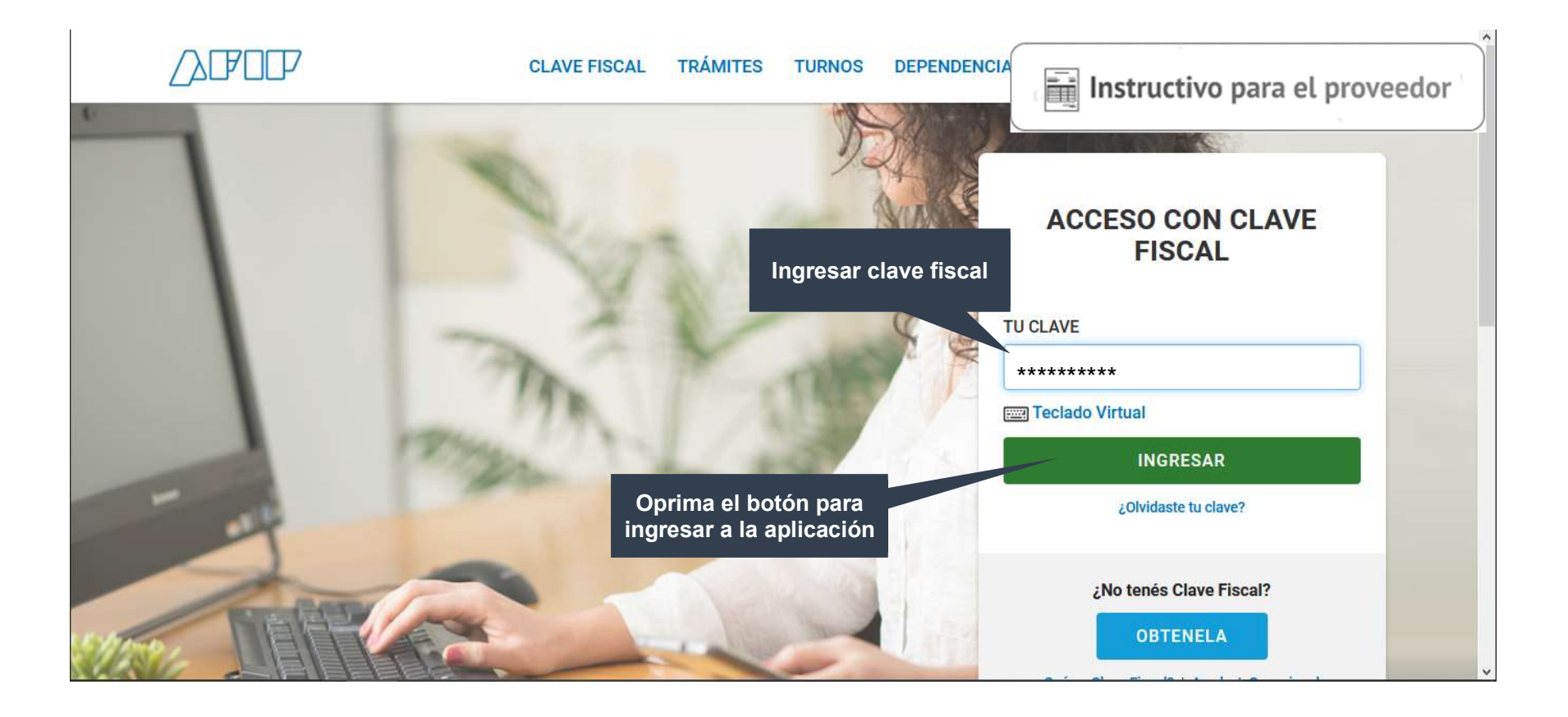

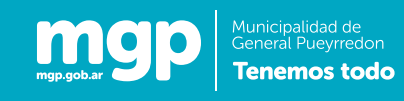

### Solapa Ver Comprobantes

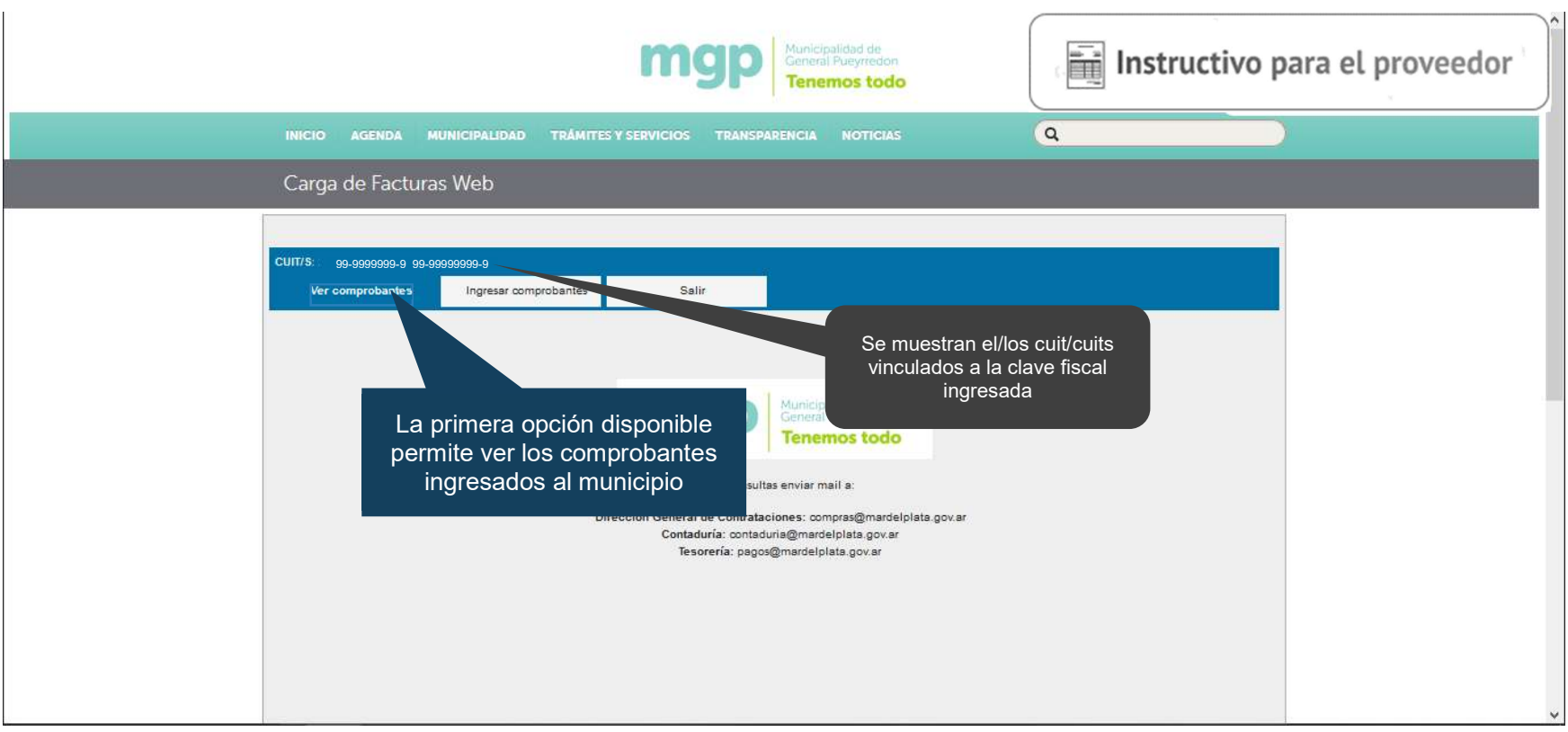

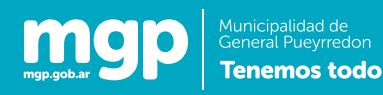

#### Problemas en el ingreso

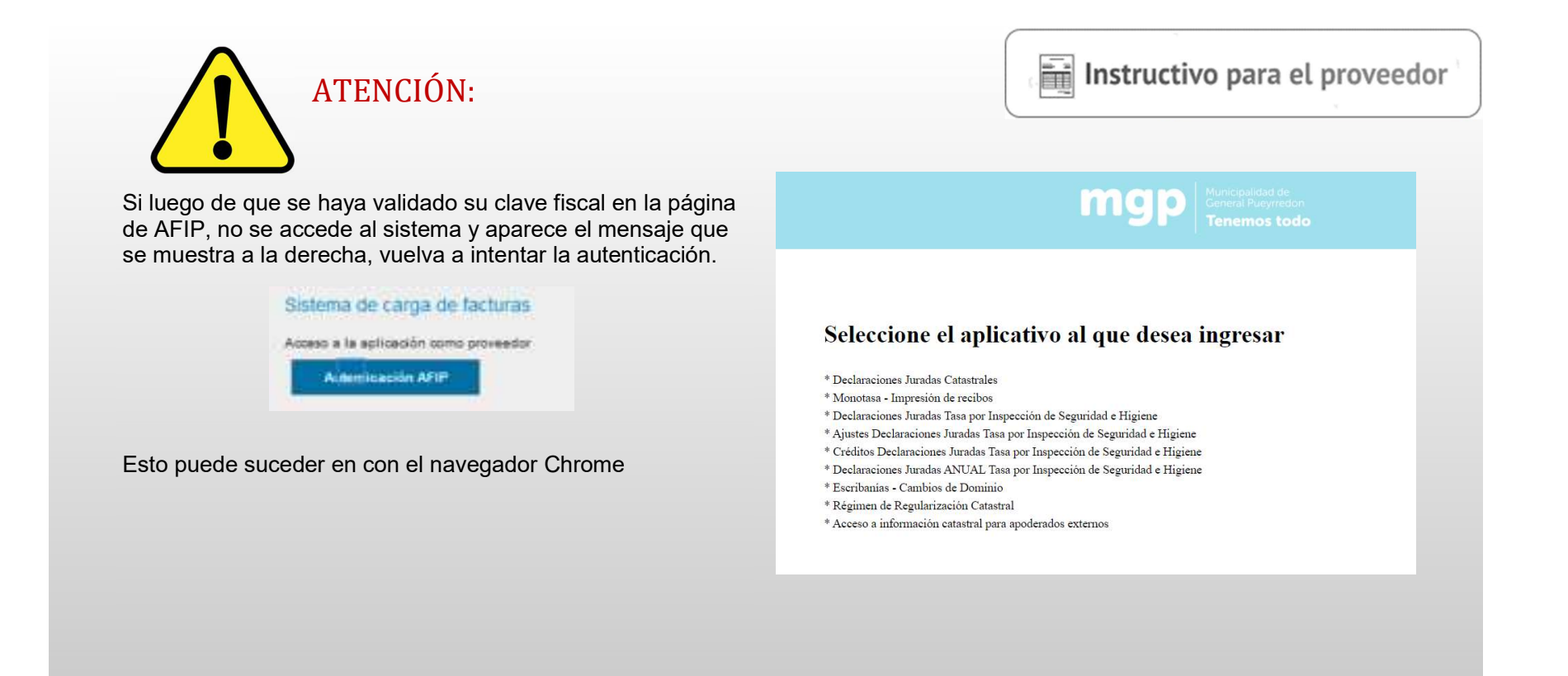

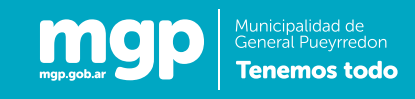

### Filtros para la búsqueda de comprobantes

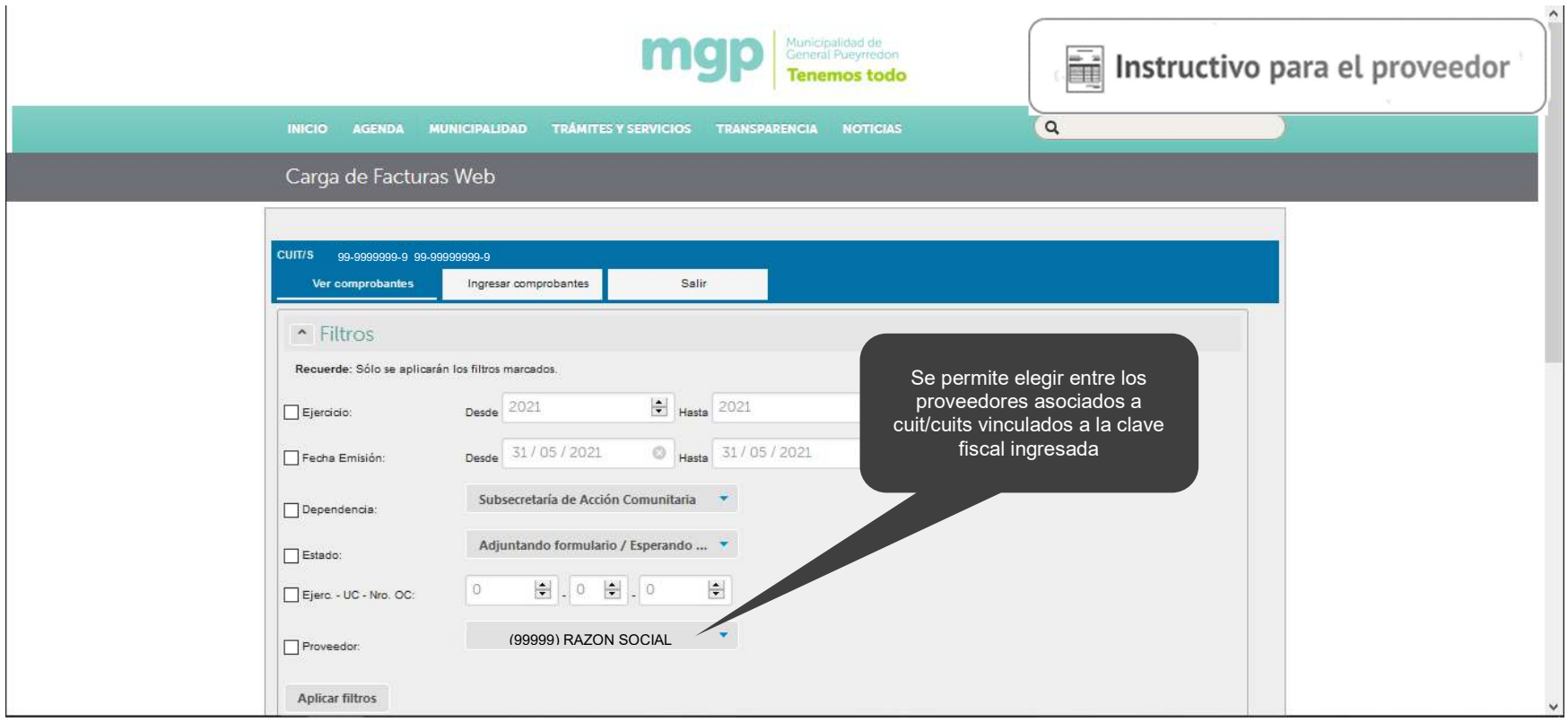

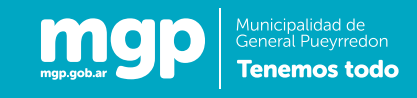

### Hacer clic en Aplicar filtros botón

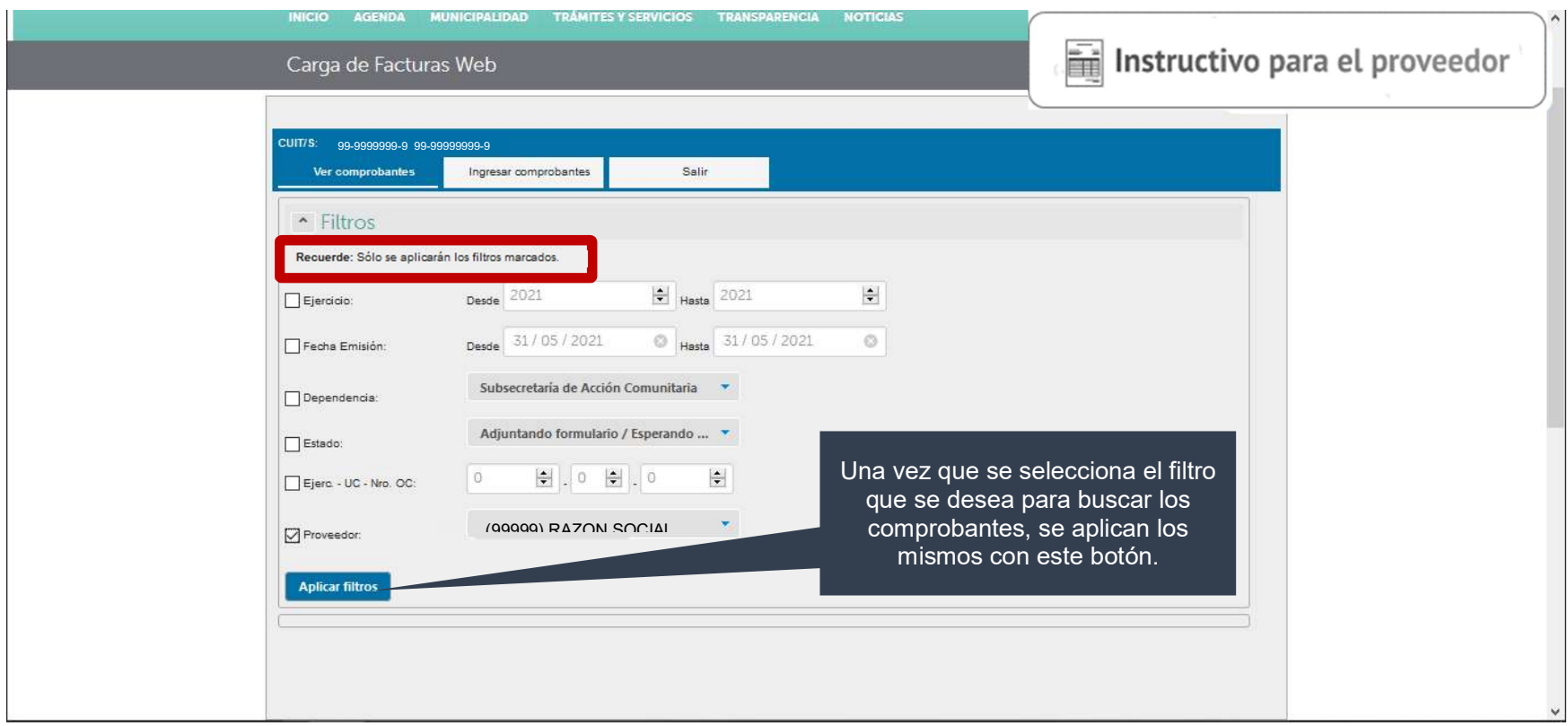

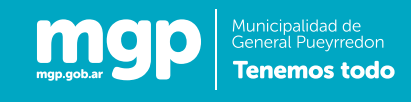

#### Grilla de comprobantes

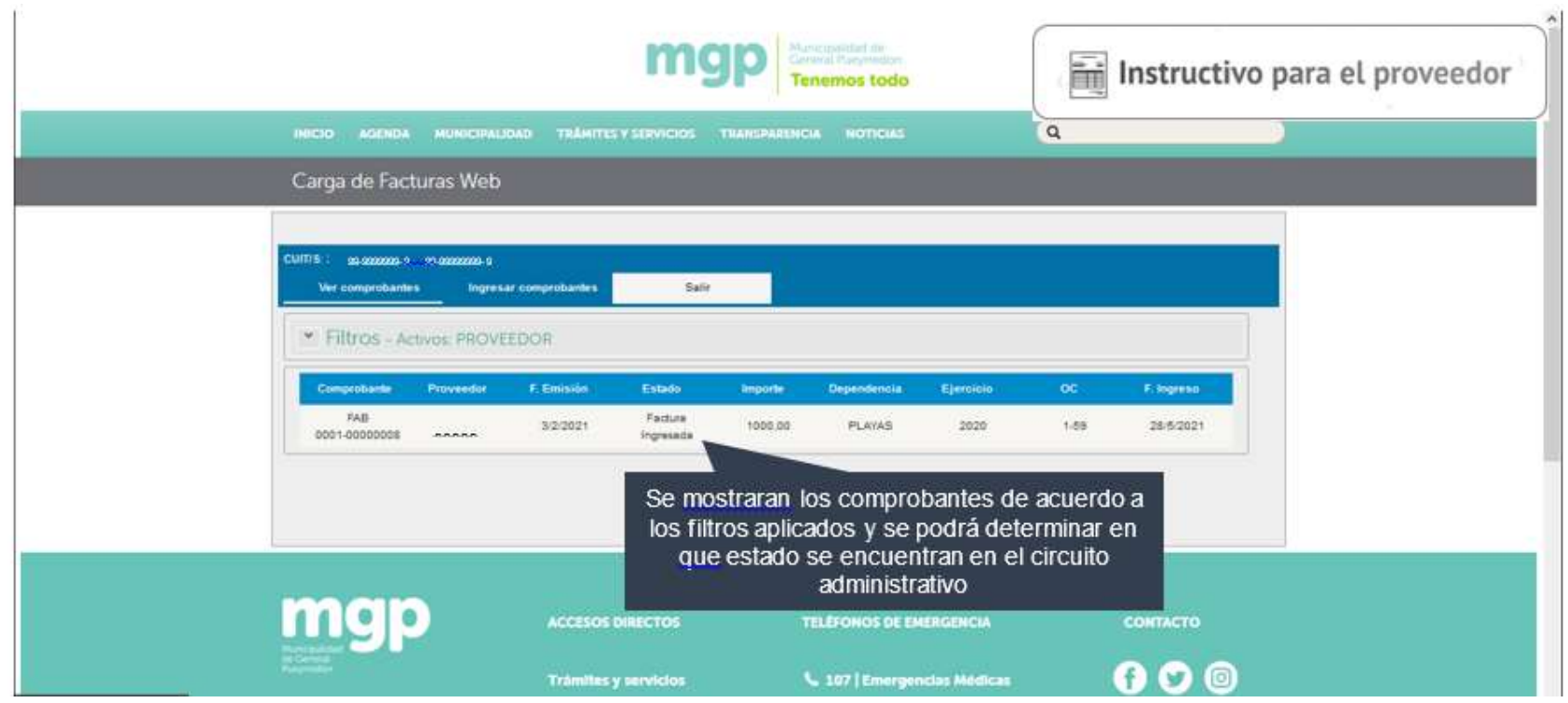